**May 2017 \* Volume 21, Issue 2**

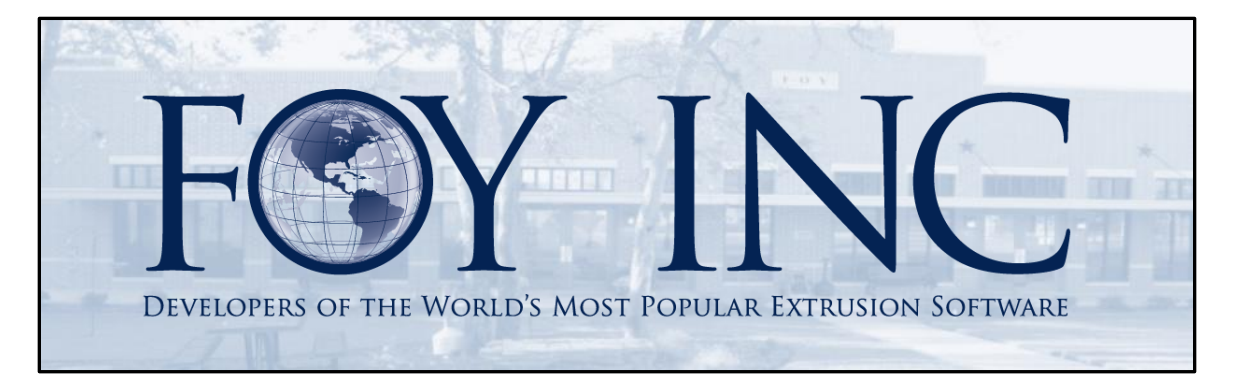

# *FOY'S EPICS EVENTS*

### **In this issue:**

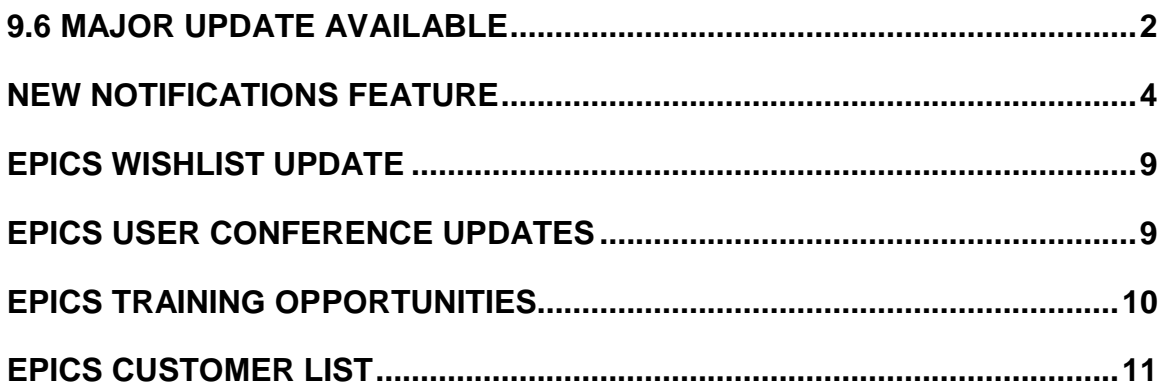

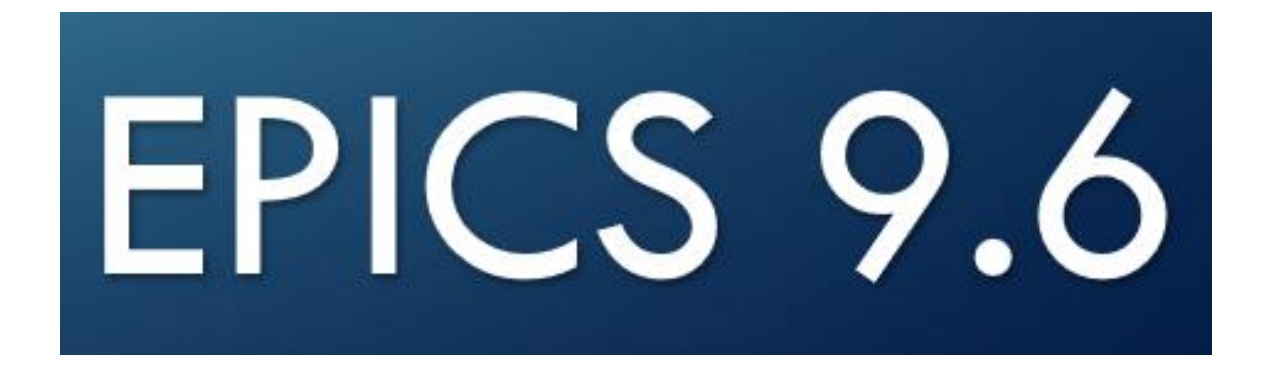

# <span id="page-1-0"></span>**9.6 Major Update Available**

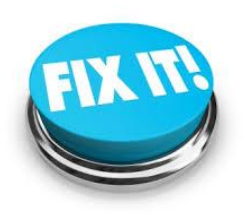

This very important major update contains one significant new feature, Notifications, along with many critical fixes that will improve overall functionality.

The new Notifications feature will allow specified users to send notices directly to users within the EPICS framework. It is described in detail in the following article.

Below are the revisions included in 9.6. Thank you for all of your feedback making many of these improvements possible.

- User Notifications system
- Add right-click options to customer part number column on the Receive from Processor screen
- Add "Install Date" column to the Machine table
- Improve customization options for EDI export views
- Fix: On order entry and quote screens, always find orders for the current user unless user clears the user name field
- Fix: Allow length columns to be locked on order entry and quote screens
- Fix: Improve backlog calculations for items that have scrap posted downstream
- Fix: Allow reversing of scrap from an outside processor that performs a cutback operation
- Fix: Always copy alloy and alloy type from each extrusion posting to the corresponding die history record
- Fix: On "Shortages" tab, restore functionality of clicking on shipping tolerance to automatically adjust it
- Fix: Enhanced Shipping Always display status 'H' items that have active tickets on the 'Build Picklists' tab unless the user has checked the "Hide Status 'H' items" checkbox
- Fix: Enhanced Shipping If gTicketMustMatchPicklist = YES, total weight on screen should include only selected tickets
- Fix: Treat SOType "T" as a credit only if its type class is set to "CREDIT"
- Fix: Production screen Eliminate incorrect warning messages when using F6 to add scrap lines
- Fix: Prevent work orders data irregularities (e.g. wrong die number) when two users are calculating work orders at the same time
- Fix: Restore functionality of gProdAskToPrintRackTags
- Fix: Eliminate unhandled exceptions when using Advanced Find
- Fix: On "Total Price" window, use decimals specified by each customer's currency to display all prices
- Fix: Eliminate errors when editing ChemComp records after searching by Date Entered
- Fix: Prevent duplication of shift numbers on schedule screen when dragging/dropping scheduled items
- Fix: Eliminate unhandled exception when editing routings and adding departments at the same time
- Fix: Oracle allow configuration setting search feature to be caseinsensitive
- Fix: Eliminate error when a super-user clicks "Refresh" button on reports screen
- Fix: Production screen Prevent user from clicking "+" button to add a scrap or rework line unless they have first selected an item to add to
- Fix: Enforce gCheckCastNumbers setting on billet receiver screen
- Fix: Ensure that WorkOrder.LotWt matches SOItemDept.RemainWt for cutback jobs
- Fix: Allow right-click on quote customer number or quote die number to open corresponding screen
- Fix: Restore feature on frmShip that highlights data when the CustShip of all selected tickets do not match
- Fix: Allow selection of lot 1 at production for COM (customer-owned metal) orders even if workorder has not been printed
- Fix: Improve backlog shortage detection for items ordered by weight
- Fix: Import Orders screen Always copy cutting tolerance length units from customer part to imported items
- Fix: Eliminate order entry error when "Show Alerts" button is clicked for items without a part number
- Fix: Always capitalize "LOG" on billet screens
- Fix: Display weight calculations on billet saw production screen when user types in alloy, alloy type, or diameter manually
- Fix: When changing the GLCode for a price line on order entry or quote screen, always change corresponding price description to match the selected GL Code
- Fix: Order Entry Allow use of "Delete" key to erase date fields entered in error
- Fix: Prevent inactive employees from being selected from list on production screens
- Fix: Allow editing of Description field on the Rack Maintenance screen
- Fix: Ensure that "Date" column of RackDetail matches ShiftProd.Dt value (like V8) instead of ShiftProd.StartTime

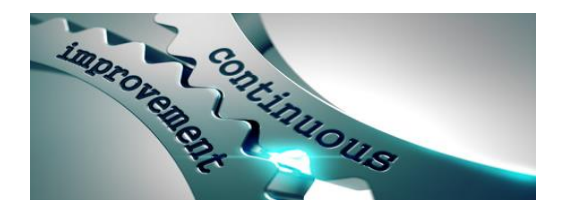

# <span id="page-3-0"></span>**New Notifications Feature**

This is a much-requested system for sending custom notifications to EPICS users from within the EPICS application. If users are logged in, they will be alerted that they have notifications. If a user is logged out of EPICS, they will be alerted of any new notifications when they log in. The EPICS system administrator will have control over who can create notifications, as well as who can reply to sent notifications.

#### **Sending Notifications:**

- Select the 'Create New' tab on the Notifications screen.
- Select the desired User(s) to receive the notification in the 'Send to...' section of the 'Create New' tab.

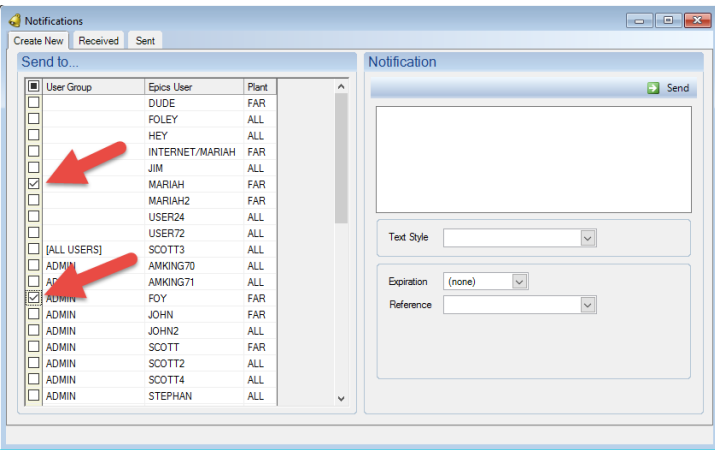

- Type the note in the 'Notification' section of the 'Create New' tab.
- Optionally, select a Text Style for the appearance of the notification.

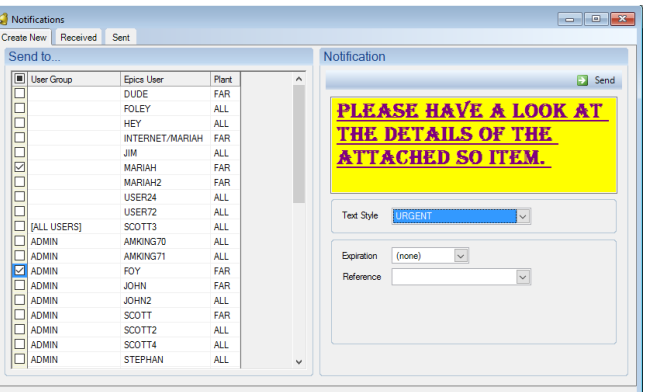

• Optionally select an Expiration date for the notification. Expired messages are not automatically deleted (they will still appear under the 'Received'

tab), but the User will no longer get an active alert if this notification has not been read.

• Optionally include an EPICS data reference from the 'Reference' dropdown.

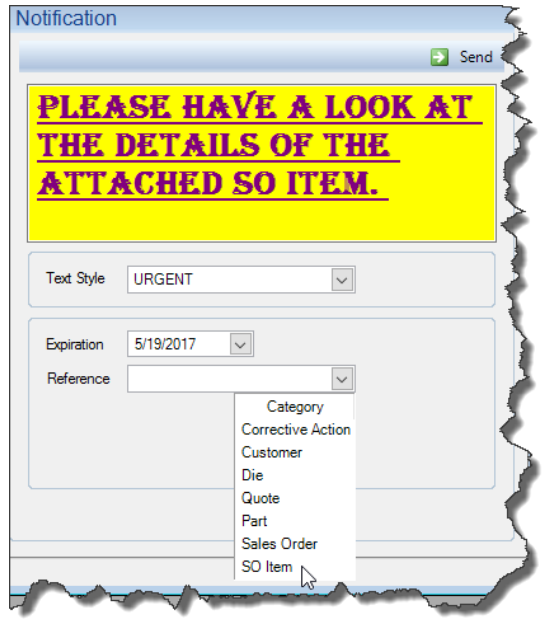

- When including a reference to EPICS data (Corrective Action, Customer, Die, Quote, Part, Sales Order, SO Item), the user will be prompted to enter the data based on the option selected from the drop-down.
- Click the 'Send' button to send the notification to the selected user(s).

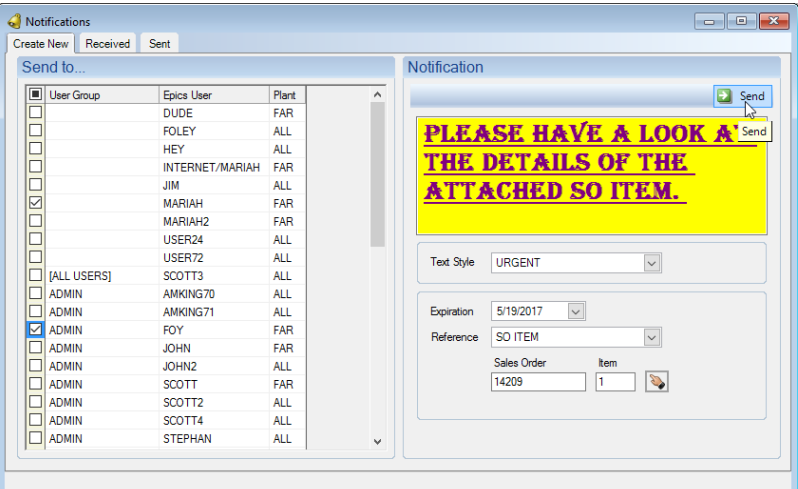

• The sent notification will now appear on the 'Sent' tab.

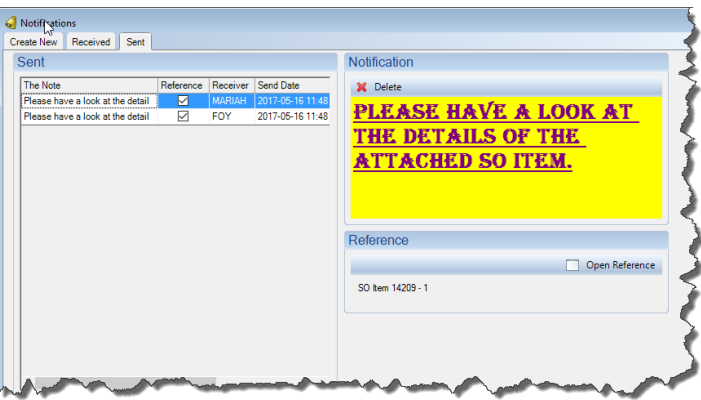

• The date sent, the date read, and the expiration date can be viewed from the 'Sent' tab. To delete the sent notification, highlight the notification by clicking on it in the 'Sent' section of the 'Sent' tab, and then click the 'Delete' button in the 'Notification' section.

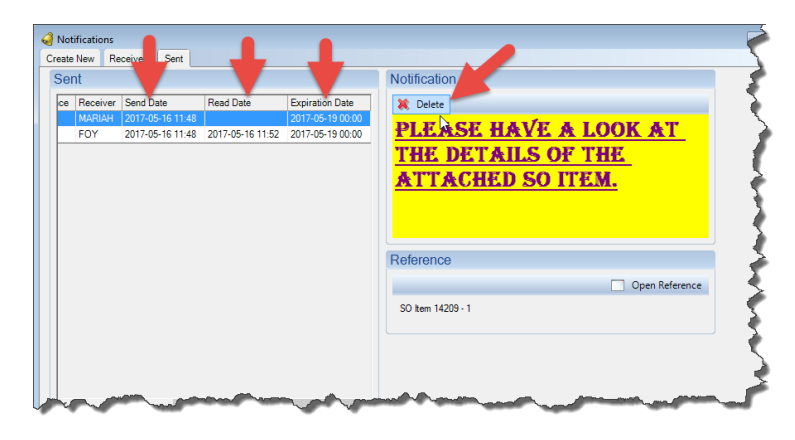

NOTE: Deleting a sent notification does not remove the message from the recipients 'Received' tab. If both the sender and receiver delete the notification, there will be a permanent history saved on the database (not visible within EPICS).

#### **Receiving Notifications:**

• When a user is logged into EPICS and receives a notification, they will see a Windows notification pop-up like the one below (will vary depending on the version of Windows):

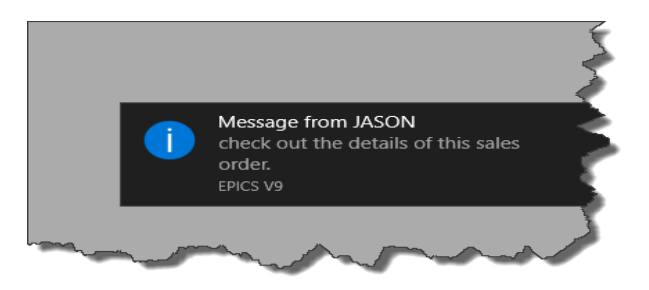

- Clicking on the Windows notification will open the Notifications screen and default to the 'Received' tab.
- When a user is logged out of EPICS and receives a notification, they will see a message like the one below when they log back in:

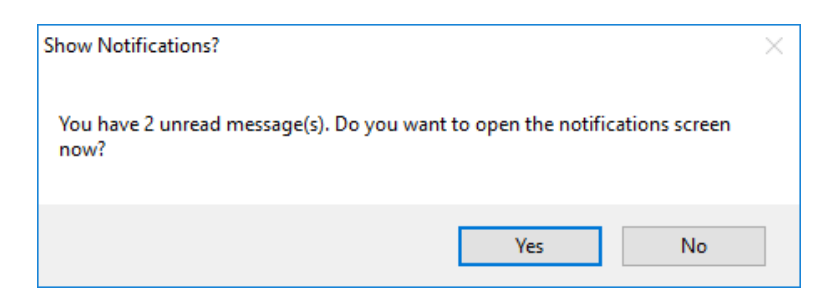

• To see the notification(s), the user can answer 'Yes' to the pop-up, or go to File>Notifications and open the Notifications screen and access all received notifications from the 'Received' tab. In any case, once notifications have been received, the File>Notifications icon will change in appearance (red dot), as seen below, to indicate that the user has unread notifications.

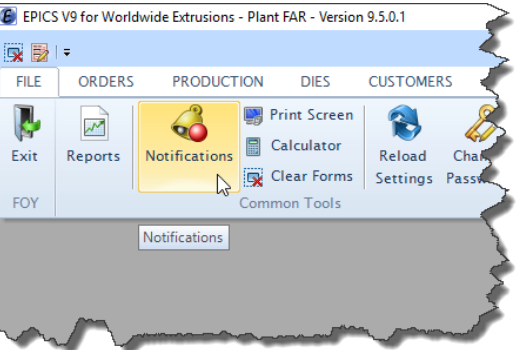

• All unread notifications will appear on the 'Received' tab in red font. To view an unread notification, simply click on the row.

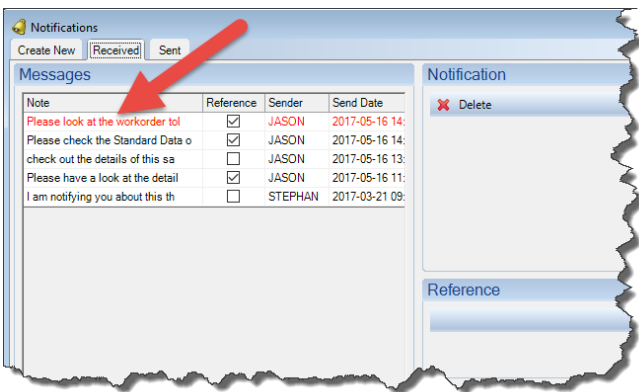

• When viewing a notification, click on the 'Open' button in the 'Reference' section to automatically view the referenced data.

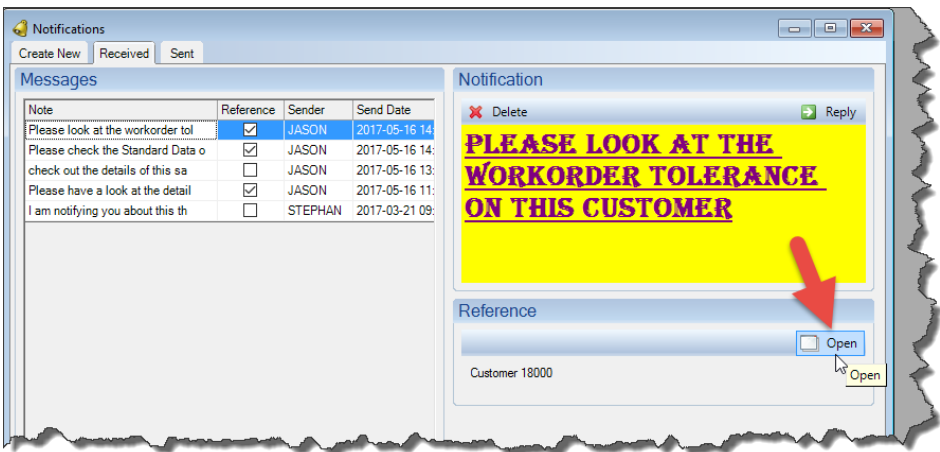

#### **Configuration:**

- **gEnableNotifications** Under Administrator>Configure>Notifications, enable notifications by setting to 'YES'. The default value is 'No'. Once this configuration is set to 'YES', all users will be able to receive notifications.
- **gCheckNotificationsInterval** This setting, in seconds, will specify the length of time between checks for new notifications. There is a minimum of 10 seconds, with the default value being 30 seconds.
- **gShowNotificationLength** This setting, in seconds, will determine how long the Windows notification bubble displays when there are new notifications. There is a minimum of 5 seconds with a default value of 20 seconds.
- **gAllowReplies** This setting is related to the permissions explained below. If a user does not have permission to send notifications, setting this configuration to 'YES' will allow the user to REPLY ONLY to received messages, and only to the original sender.

#### **Permissions:**

- Under Administrator>Permissions and Users>Permissions>frmNotifications, each user will automatically have 'READ' permission to read received messages if the gEnableNotifications configuration is set to 'YES'.
- Expanding the frmNotifications permissions will reveal the sub-permission of 'Send Notifications', which defaults to 'YES' even if it appears blank. Set users to 'NO' if you do not want them to be able to create new notifications.

• If you still want users to be able to REPLY ONLY to received notifications, set 'Send Notifications to 'NO' and set the configuration setting gAllowReplies to 'YES'. This will prevent users from creating new notifications, but will allow them to REPLY ONLY to the original sender of the notification.

We look forward to hearing your feedback as you try out this highly requested feature.

# <span id="page-8-0"></span>**EPICS Wishlist Update**

The official wishlist from EUC 2017 has been distributed and voting results are coming in. The original deadline was set for May  $19<sup>th</sup>$ . We will be extending this deadline to May 26<sup>th</sup>. Be sure to get your rankings in as soon as possible.

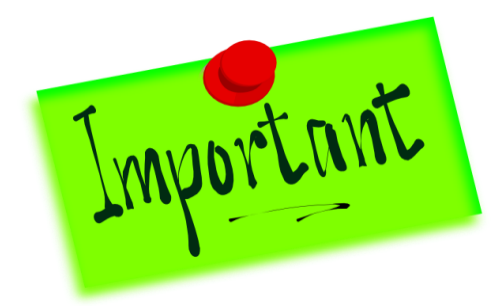

*If you are an EPICS System Administrator and you did not receive the EUC 2017 Wishlist voting ballot, please contact us right away at* [info@foyinc.com](mailto:info@foyinc.com)

# <span id="page-8-1"></span>**EPICS User Conference Updates**

We had a great EUC 2017 in Austin, Texas! Your feedback was very positive and encouraging and you've given us great ideas for EUC 2018.

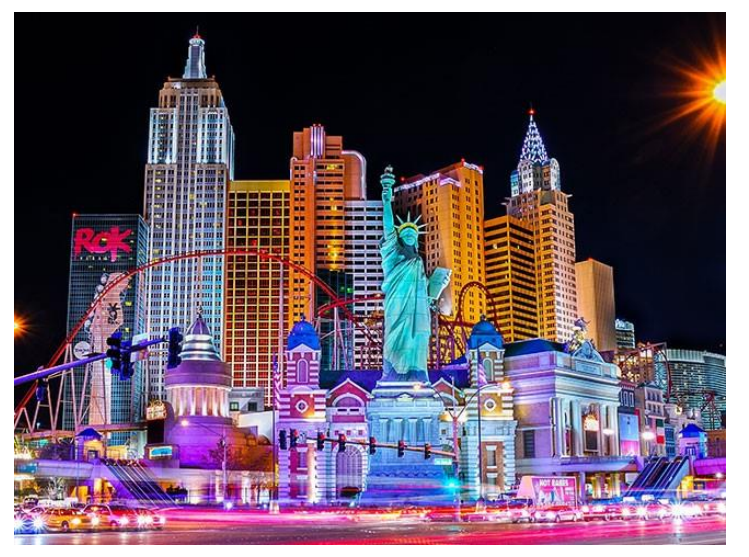

We are excited to announce that EUC 2018 will be held at the New York New York Hotel in Las Vegas, Nevada! The conference dates are April 15<sup>th</sup> – 18<sup>th</sup>.

As we look to EUC 2019 and beyond, we are considering moving the dates back to sometime in May so that we can better enjoy the warmth at our future destinations. What do you think? Tell us at [info@foyinc.com](mailto:info@foyinc.com) !

The EUC 2017 Conference slides are available for download here:

<https://www.foyinc.com/Pages/News/ConferenceDownloads.aspx>

If you took pictures while attending this year's conference in Austin, we would love for you to send those to us at [info@foyinc.com](mailto:info@foyinc.com) We hope to put together an online photo album of the conference soon.

# <span id="page-9-0"></span>**EPICS Training Opportunities**

Be sure to have your EPICS Administrator and key users trained thoroughly on EPICS V9.

EPICS classroom training sessions are held at the Foy Inc offices in Farmersville, Texas. The next available V9 classes are scheduled for **June 5-8** (6 seats left), **July 10-13,** and **August 14-17**. You can always view training class availability and cost information on our [Training Classes](http://www.foyinc.com/Pages/Training/Classes.aspx) webpage.

If you are interested in a two-day Reports training class working with the EPICS database, please let us know by calling 972-782-7282 or emailing us at [info@foyinc.com.](mailto:info@foyinc.com) We schedule the Reports classes on demand.

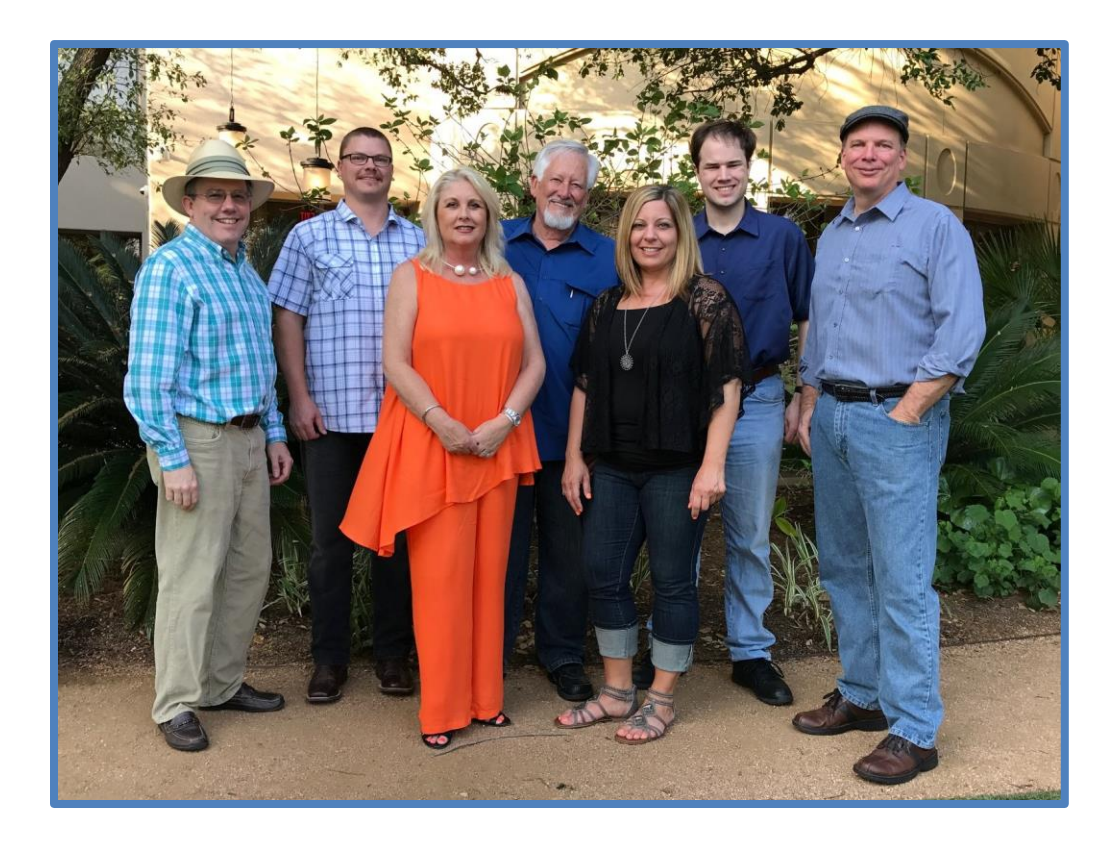

## <span id="page-10-0"></span>**EPICS Customer List**

#### *On any given day EPICS is helping over 15,000 people at 100 extrusion plants around the world.*

Aacoa Extrusions – Niles, Michigan Aerolite Extrusion – Youngstown, Ohio Almag Aluminum Inc. – Brampton, Ontario Almax Aluminium – Brisbane, Australia Altec – Jeffersonville, Indiana Aluminio de Baja California (ABC) – Tijuana, Mexico Aluminio de Centro América – San Salvador, El Salvador Aluminum Extrusions Inc – Senatobia, Miss. American Aluminum Extrusions – Canton, Ohio American Aluminum Extrusions – Beloit, WS American Aluminum Extrusions – Roscoe, Illinois Anaheim Extrusions (UMEX) – Anaheim, California APEL Extrusions Ltd. – Calgary, Alberta APEL Extrusions Ltd. – Coburg, Oregon Apex Aluminum Extrusions – Langley, BC, Canada Arch Aluminum – Miami, Florida Architectural & Metal Systems – Cork, Ireland Ascend Custom Extrusions – Wylie, Texas Astrex Inc – Lake Shore, Ontario Astro Shapes – Struthers, Ohio Benada Aluminum – Sanford, Florida Bristol Aluminum – Levittown, Pennsylvania Briteline Extrusions – Summerville, S. Carolina BRT Extrusions – Niles, Ohio CanArt – Brampton, Ontario CanArt – Windsor, Ontario Capral Extrusions – Angaston, Australia Capral Extrusions – Penrith, Australia Central Aluminum – Columbus, Ohio Claridge Products – Harrison, Arkansas Crown Extrusions - Chaska, Minnesota Gateway Extrusions, Ltd – Union, Missouri DeeZee, Inc – Des Moines, Iowa Extruders - a division of Tower – Wylie, Texas Extrudex – Weston, Ontario Extrudex – Berniéres, Quebec Extrudex – North Jackson, Ohio FISA – Guayaquil, Ecuador Frontier Aluminum – Corona, California G. James – Brisbane, Australia G. James – Sydney, Australia Hulamin – Pietermaritzburg, South Africa Hulamin – Capetown, South Africa Hulamin – Olifantsfontein, South Africa Independent Extrusions (INEX) – Hamilton, New Zealand Independent Extrusions (INEX) – Brisbane, Australia Independent Extrusions (INEX) – Melbourne, Australia International Extrusions – Garden City, Michigan International Extrusions (UMEX) – Waxahachie, Texas Jalex – Kingston, Jamaica Keymark Corporation – Fonda, New York

**Foy Inc**

**111 Farmersville Pkwy, Suite 100 Farmersville, TX 75442** Phone: 972-782-7282 Fax: 972-782-7130

Web: [www.foyinc.com](http://www.foyinc.com/) General Information[: info@foyinc.com](mailto:info@foyinc.com)

--------------------------------------------------------------------------------------------------------------------

Keymark Corporation – Lakeland, Florida Keymark Corporation – Orlando, Florida MI Metals, Inc - Smyrna, Tennessee MI Metals, Inc – Millersburg, Pennsylvania MI Metals, Inc – Oldsmar, Florida MI Metals, Inc – Prescott Valley, Arizona MI Windows and Doors – Carrollton, Texas Michigan Extruded Aluminum – Jackson, Michigan Midwest Aluminum – Withee, Wisconsin Nanshan America – Lafayette, Indiana Nigalex – Lagos, Nigeria Non-Ferrous Extrusion – Houston, Texas Oldcastle Building Envelope – Midway, Tennessee Oldcastle Building Envelope – Terrell, Texas Orrvilon (Holtec) – Orrville, Ohio Patrick Metals (UMEX) – Mishawaka, Indiana Pennex – Leetonia, Ohio Pennex – Wellsville, Pennsylvania Perfiles de Aluminio.– San Juan, Puerto Rico Ply Gem Extrusion– Bryan, Texas Postle Aluminum – Cassopolis, Michigan Press Metals – Cumming, Georgia Pries Enterprises – Independence, Iowa PT Alumindo Perkasa – Jakarta, Indonesia PT Indal – Surabaya, Indonesia Profile Extrusions – Rome, Georgia Profile (RJS Precision Ext.) – Phoenix, Arizona Schimmer Metal – Bangkok, Thailand Selaco Aluminium – Johar, Malaysia Service Center Metals – Prince George, Virginia Shoals Extrusion – Florence, Alabama Sierra Aluminum – Fontana, California Sierra Aluminum – Riverside, California Silver City Aluminum -- Taunton, Mass Spectra Aluminum – Bradford, Ontario Star Extruded Shapes - Canfield, Ohio Sun Valley - Los Angeles, California Superior Extrusion – Gwinn, Michigan Superior Metal Shapes – Chino, California Tecnoglass – Barranquilla, Columbia Taber Extrusions – Gulfport, Mississippi Taber Extrusions – Russellville, Arkansas Tifton Aluminum Extrusions – Tifton, Georgia Tri–City Extrusion – Bristol, Tennessee Tubelite – Reed City, Michigan Universal Molding (UMEX) – Downey, California Vitex – Franklin, New Hampshire Wakefield-Vette – Pelham, New Hampshire Wakefield-Vette – Withee, Wisconsin Western Extrusion – Carrolton, Texas Zarbana Industries – Columbiana, Ohio

Page 11 of 11

#### Help: [help@foyinc.com](mailto:help@foyinc.com)

Jim Foy:  $\frac{\text{sim@foyinc.com}}{}$ John Stenger:  $\frac{john@foyinc.com}{scott@foyinc.com}$  $\frac{john@foyinc.com}{scott@foyinc.com}$  $\frac{john@foyinc.com}{scott@foyinc.com}$ [scott@foyinc.com](mailto:scott@foyinc.com) Jason Naff: *[jason@foyinc.com](mailto:jason@foyinc.com)* Stacy Foley: [stacy@foyinc.com](mailto:stacy@foyinc.com) Mariah Zagorsky: [mariah@foyinc.com](mailto:mariah@foyinc.com) Stephan Stenger: [stephan@foyinc.com](mailto:stephan@foyinc.com)